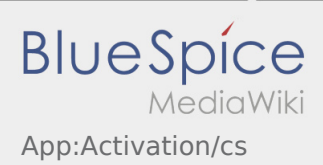

## Inhaltsverzeichnis

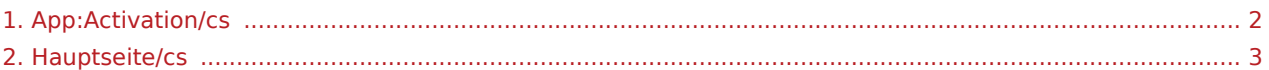

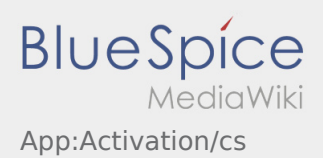

## <span id="page-1-0"></span>Nastavit heslo

Vyberte si své vlastní heslo.

Vaše heslo musí obsahovat minimálně 8 znaků. Vaše heslo nesmí obsahovat Vaše přihlašovací jméno. **Nezapomeňte své úplné přístupové údaje.**

<sup>•</sup> Zadejte toto heslo dvakrát, potvrďte zásady ochrany osobních údajů a klikněte na tlačítko  $\sqrt{2}$ .

Pokud zadaná hesla nejsou shodná, aktivaci nebude možno dokončit a budete muset celý postup opakovat znovu.

- Vaše heslo bylo uloženo a Váš účet byl aktivován.
- Před začátkem jízdy se musíte nejdříve přihlásit do aplikace **inTime** DriverApp.

Zařízení je dokončeno a připraveno k použití. Veškerá Vaše data k zásilkám obdržíte výhradně prostřednictvím **inTime** DriverApp.

Pokud potřebujete jakkoliv pomoci, využijte [Online nápověda](#page-2-0) , nebo se hlaste pomocí **inTime**.

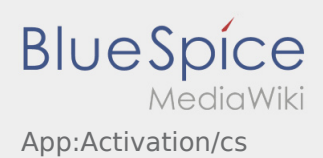

## <span id="page-2-0"></span>Vítejte

Wiki by vám měla pomoci používat vaši DriverApp aplikaci.

Prosím, vyberte jednu z následujících kategorií:

## [První krok](https://driverappwiki.intime.de/DriverApp/index.php/App:First-steps/cs)

[Přihlášení](https://driverappwiki.intime.de/DriverApp/index.php/App:Login/cs)

[Navigace](https://driverappwiki.intime.de/DriverApp/index.php/App/cs)

[Provedení přepravy](https://driverappwiki.intime.de/DriverApp/index.php/Activity/cs)

[Užitečné informace](https://driverappwiki.intime.de/DriverApp/index.php/FAQ/cs)

[Kontrolní seznam](https://driverappwiki.intime.de/DriverApp/index.php/Checkliste/cs)